# Distribution Lists

### Creating in Outlook 2000

# What does it mean?

- • Outlook 2000 allows you to create distribution lists in your Contacts folder
- • Contacts is available not only with Outlook but with OWA (accessing your email thru the Internet

## How do I …

- •Open Outlook 2000
- Click on your Contact icon in the left •hand barC Inbox - Microsoft Outlook File Edit View Favorites Tools
- This will oper your contacts

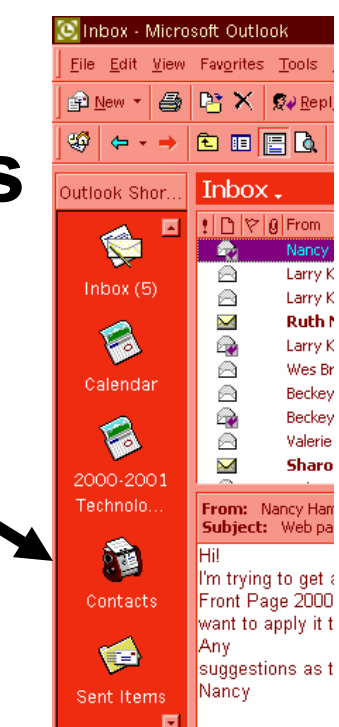

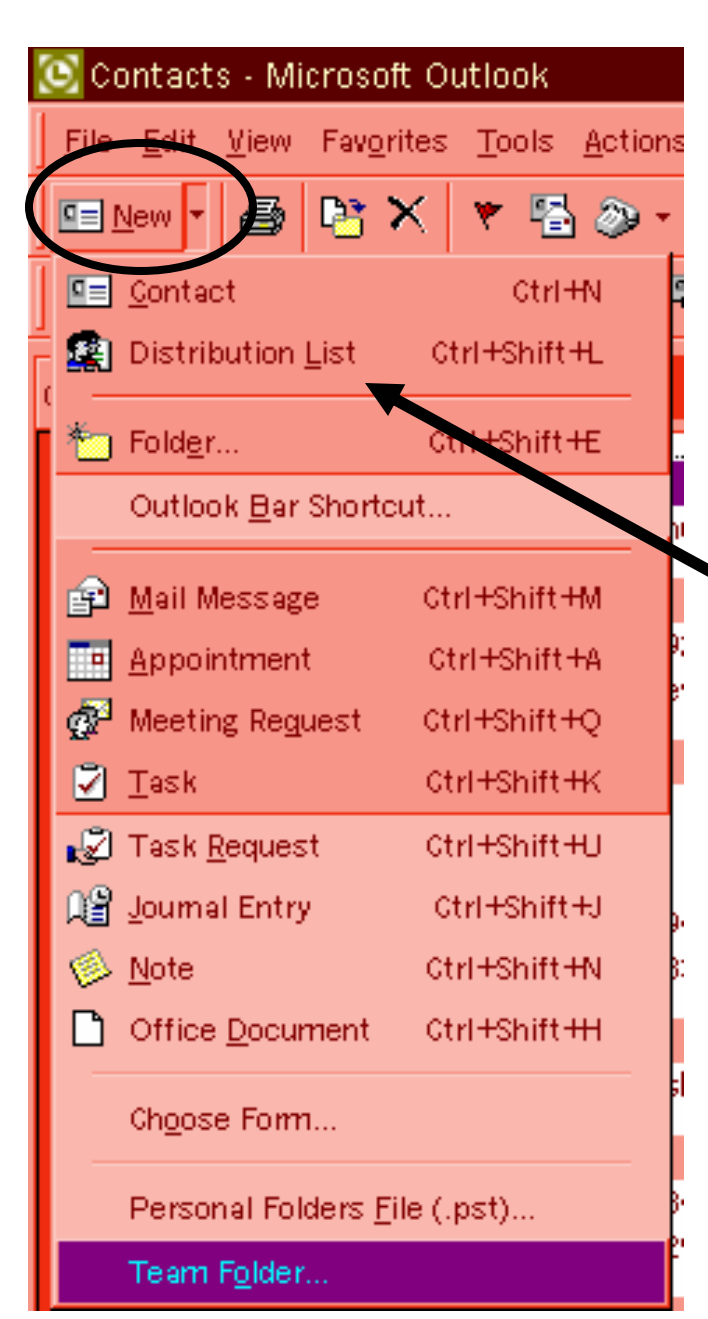

#### •Click on the small black arrow next to New to open this menu

## •Click on Distribution List

### • This will open the window shown here

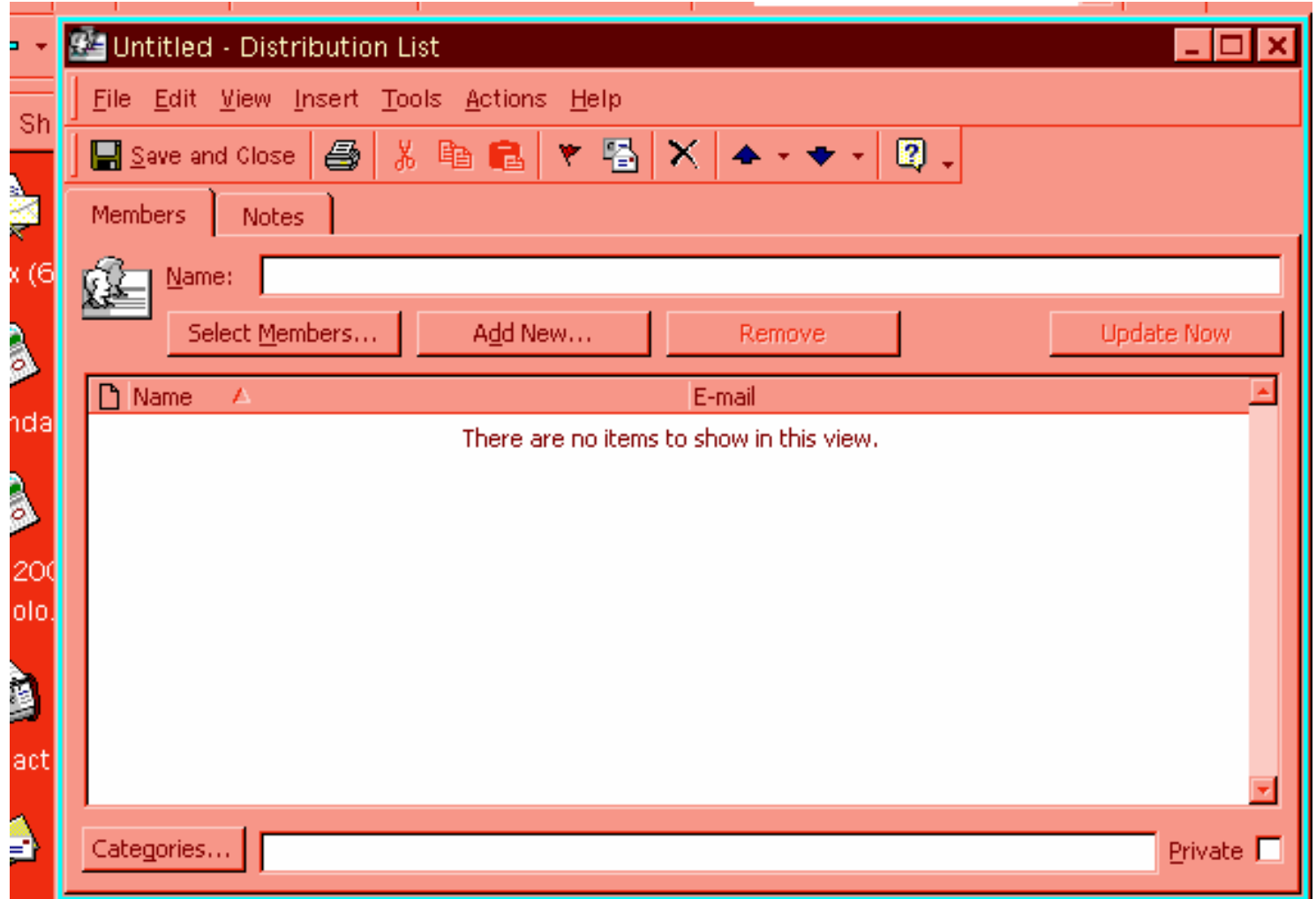

- • Click on select members to open the Global Address book. You can select members from Global or Contacts
- • Click on a name, click Add to put in
	- your list
- •Click OK

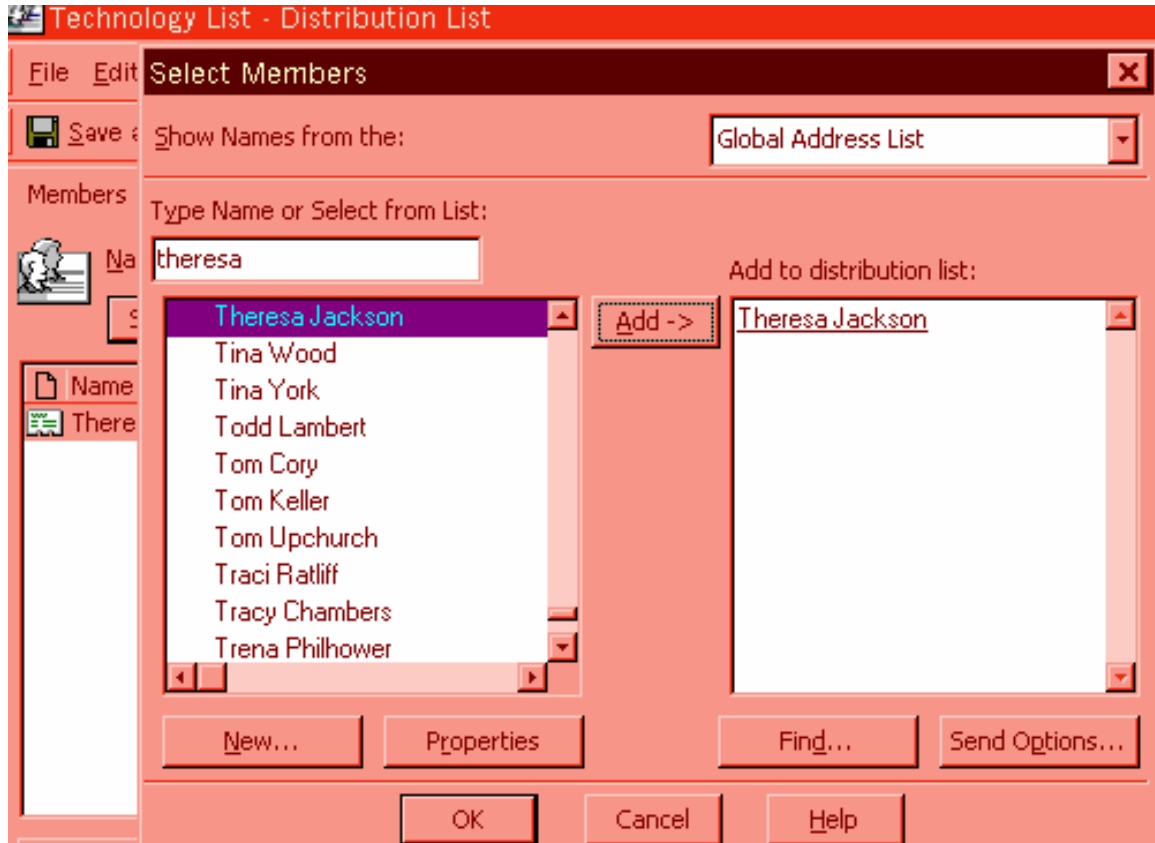

- Name your distribution list
- •Click Save & Close when finished

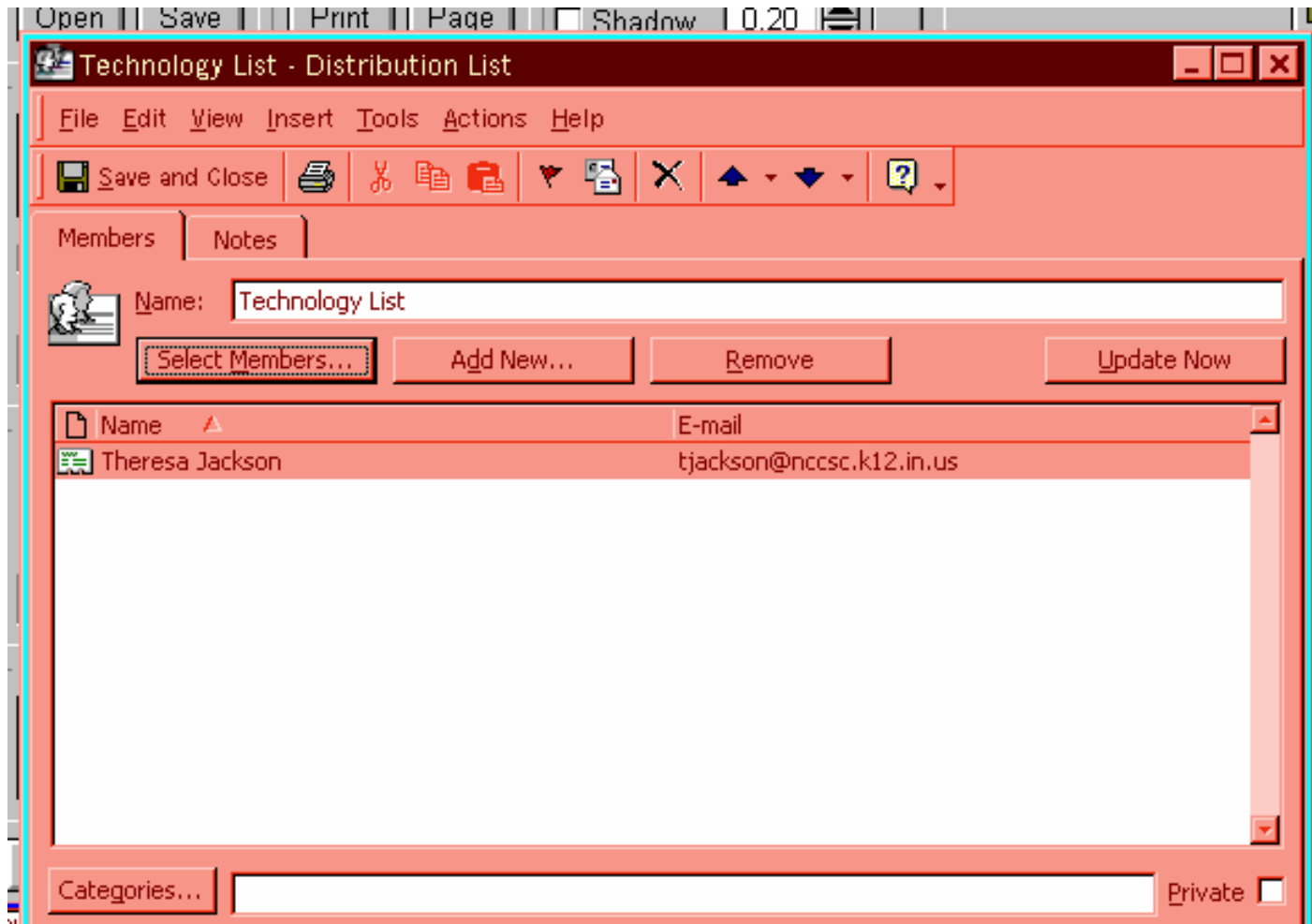

• A distribution list in Contacts is identified by 'two heads" to the right of the title

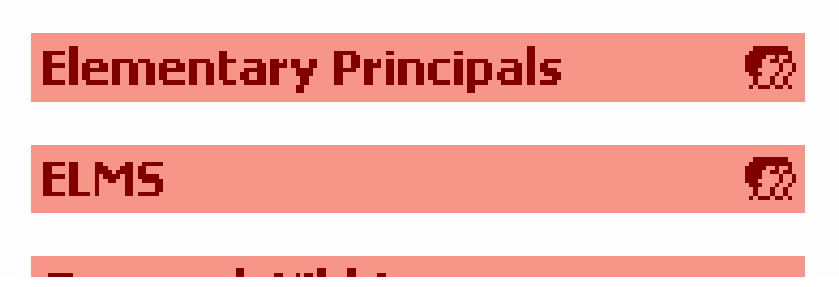

• Just click on the title to open for editing (just as you would any other contact)

# Making changes

- You can make changes to your list anytime by..
- •Click on Contacts
- •Click on your Distribution List
- • Click on Select Members – you can then add or delete names
- •Click OK
- Click S: Click Save & Close
- To insert your distribution list in an email…
- $\bullet$   $\blacksquare$   $\blacksquare$ Open your new blank message
- •Click on To:
- • Change your choice from Global to **Contacts**
- Make your selection